# *TaskView 2.0*

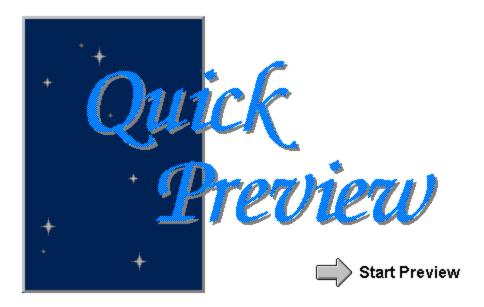

#### **Task Switcher**

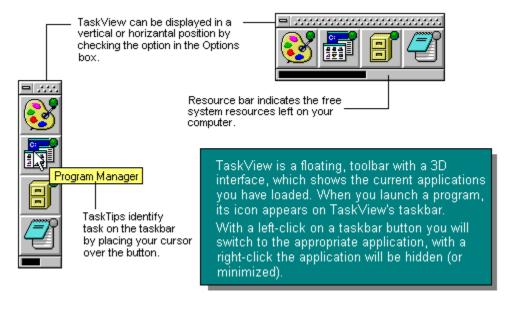

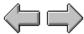

## **PreLoaded Applications**

With TaskView, you can load your favorite applications for quick launching. As with TaskView pictured to the left, Notepad is a 'PreLoaded Application'. To launch it, you left-click on its button. After the application has started, you can switch to and hide it with TaskView like a normal task.

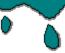

Clicking your middle mouse button or clicking and holding your right mouse button will bring up a context sensitive menu to control the app. Click here

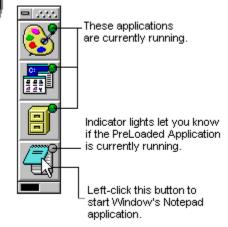

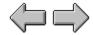

#### **Shapes of TaskView 2.0**

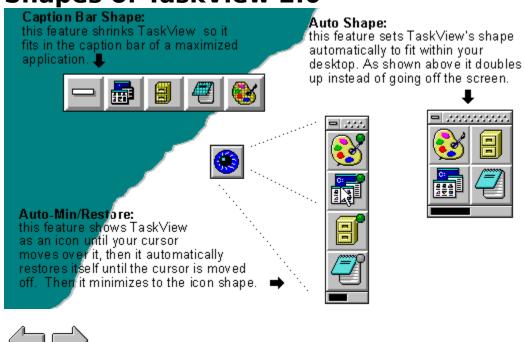

## Context Sensitive Menu

| <u>C</u> lose Application<br>Always on <u>T</u> op        | ◆Closes the application<br>◆Places the application on the top of other apps                       |  |  |  |
|-----------------------------------------------------------|---------------------------------------------------------------------------------------------------|--|--|--|
| <u>R</u> estore<br>Ma <u>×</u> imize<br>Mi <u>n</u> imize | Restores the application to its original size Maximizes the application Minimizes the application |  |  |  |
| Add to App List Edit Properties                           | ◆Makes the application a 'PreLoaded App'<br>◆Edits a 'PreLoaded Apps' properties                  |  |  |  |
| <u>O</u> ptions                                           | -Opens the Options dialog box                                                                     |  |  |  |

#### **Other Features...**

Click on items below to see the actual utility.

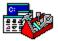

#### **Task Operations**

Functions to arrange, position, size and manipulate the tasks running on your desktop

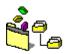

#### Run / Browse

Browse through your directories and launch an applications from a command line.

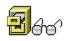

# File Find / Management

Find utility which lets you move, copy or delete the files you search for.

**Task Operations** 

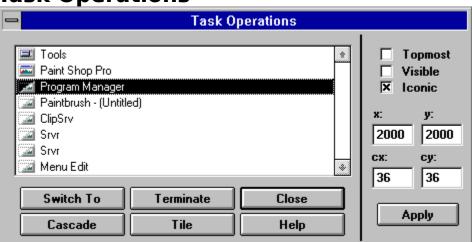

File Find / Management

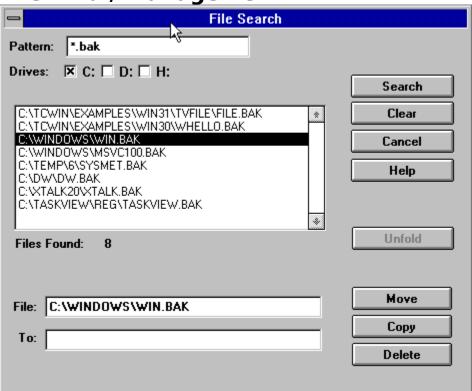

#### **Run / Browse**

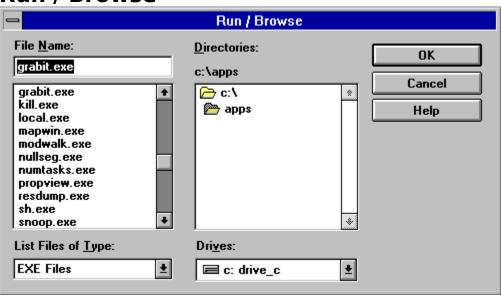